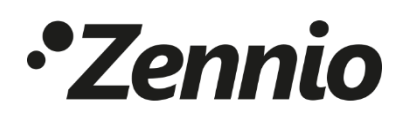

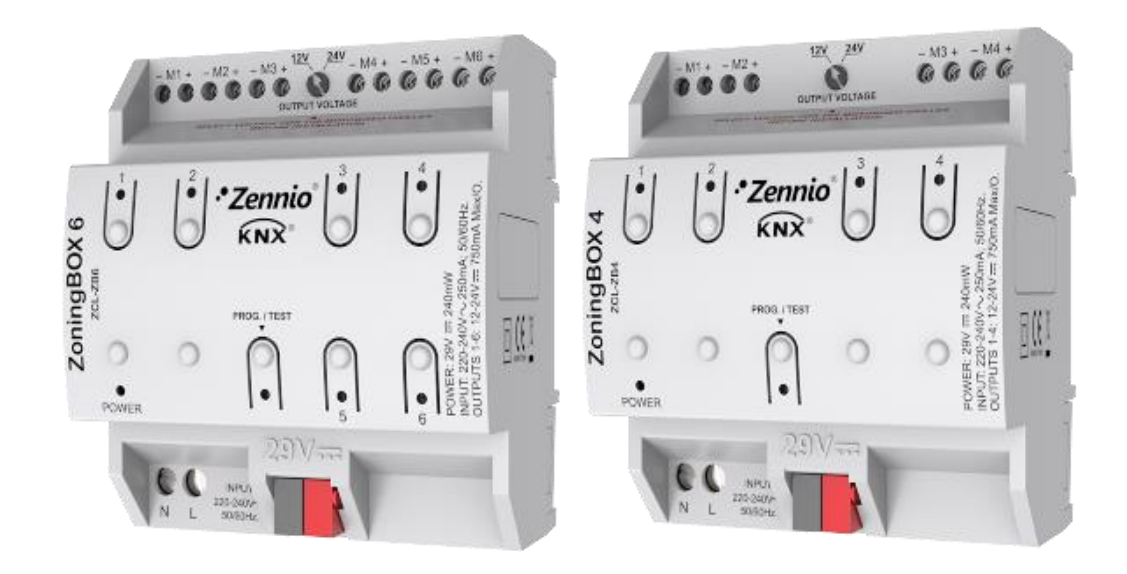

# **ZoningBOX 6 / ZoningBOX 4**

# **Actionneur de zonification par conduits de 6 / 4 zones**

**ZCL-ZB6 ZCL-ZB4**

Version du programme d'application: [1.0] Edition du manuel: [1.0]\_a

[www.zennio.fr.](http://www.zennio.fr/)

# <span id="page-1-0"></span>**SOMMAIRE**

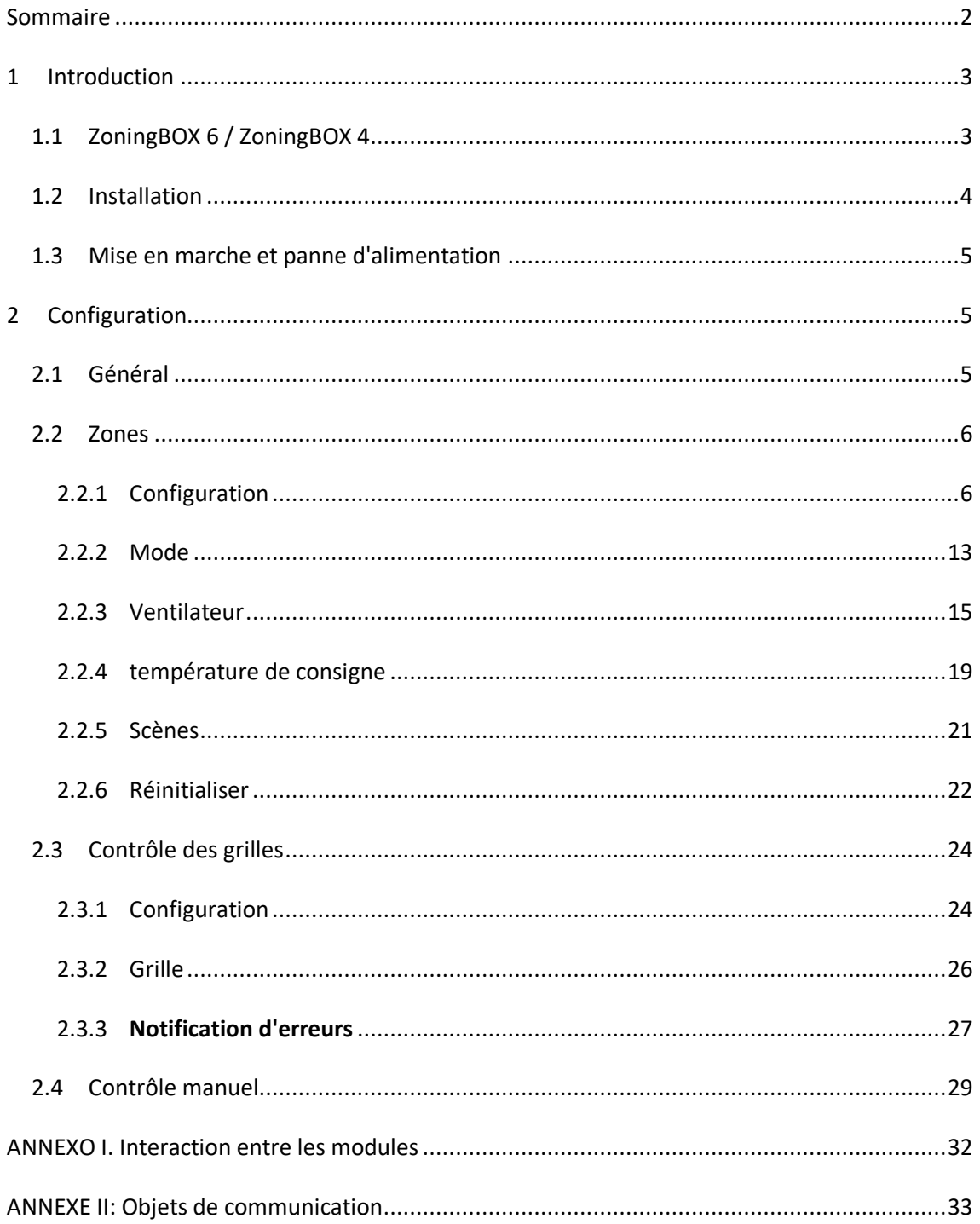

# <span id="page-2-0"></span>**1 INTRODUCTION**

# <span id="page-2-1"></span>**1.1 ZONINGBOX 6 / ZONINGBOX 4**

Le ZoningBOX 6 et le ZoningBOX 4 de Zennio sont deux actionneurs KNX conçus pour le contrôle climatique de salles (ou zones) où il y a des entrées d'air réglables à l'aide de vannes ou de grilles motorisées.

Les caractéristiques les plus surprenantes du dispositif sont:

- **6 ou 4 canaux de sortie** pour la connexion des grilles motorisées (à 12V ou 24V) de jusqu'à six ou quatre zones.
- **Contrôle manuel** sur les grilles de chaque zone avec les boutons poussoir incorporés dans le propre dispositif.
- **Indication par LED** de l'état des sorties du dispositif et des situations d'erreur.
- **Module de zonification**, responsable de la logique entre les thermostats externes, la machine de climatisation et le contrôle des grilles.

Les ordres de contrôles pour la machine de climatisation seront envoyés sur le bus KNX sous forme d'objets, de façon à ce qu'ils puissent être traitées par des passerelles ou des interfaces spécifiques, en fonction du type de machines de l'installation.

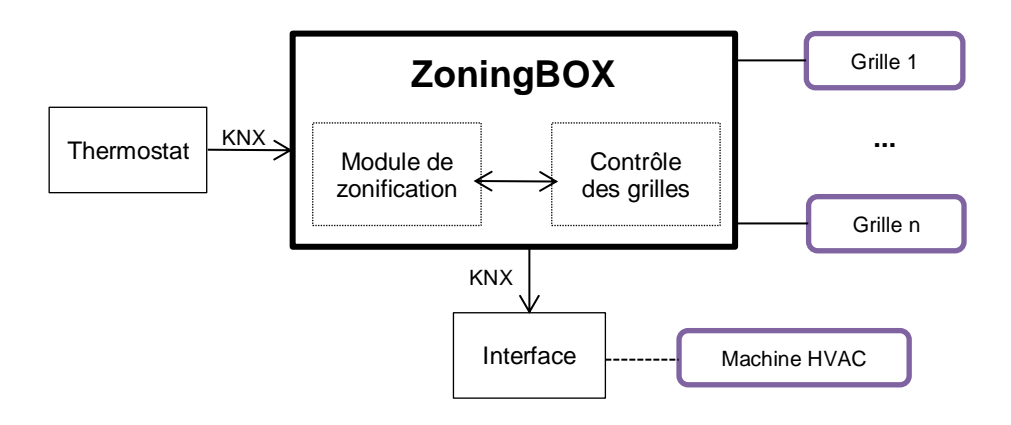

**Figure 1.** Architecture du ZoningBOX

# <span id="page-3-0"></span>**1.2 INSTALLATION**

Le dispositif se connecte au BUS KNX avec les terminaux de connexion intégrés. Une fois le dispositif alimenté par la tension du BUS KNX, il sera possible de télécharger tant l'adresse physique que le programme d'application correspondant.

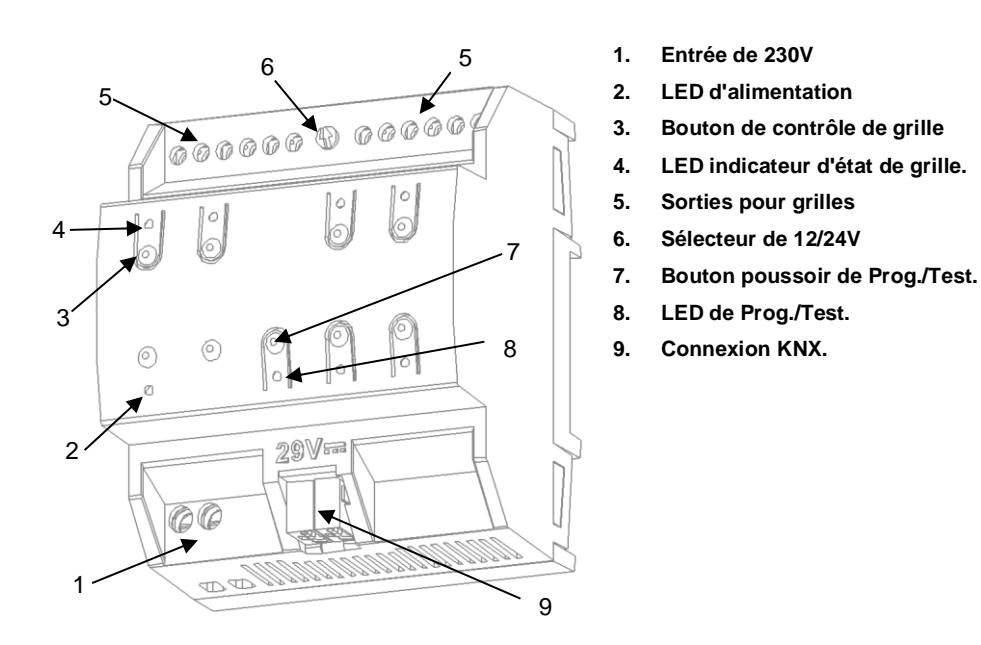

**Figure 2**. Diagramme d'éléments (ZoningBOX 6)

A continuation, description des éléments principaux de l'actionneur:

**Bouton poussoir de Prog./Test (7):** un appui court sur ce bouton situe le dispositif en mode de programmation. La LED associée (3) s'allume en rouge.

**Note**: *Si ce bouton est maintenu appuyé lors de la connexion de la tension de bus, le dispositif se met en mode sûr. La LED se met à clignoter rouge toutes les 0,5 secondes.*

- **Canaux de sorties (5)**: ports de sorties pour l'insertion des câbles dénudés des grilles qui seront contrôlées par l'actionneur. Assurez la connexion au moyen des vis incluses dans la plaque.
- Entrées de phase et neutre (1): terminaux pour la connexion des câbles de tension (phase et neutre) qui alimenteront les grilles durant le mouvement.
- **Sélecteur de voltage 12V / 24V (6)**: interrupteur pour la sélection du type de grilles (12V ou 24V).

Pour plus d'informations sur les caractéristiques techniques du dispositif, ainsi que sur les instructions de sécurité et sur son installation, veuillez consulter le **document technique** inclus dans l'emballage original du dispositif, également disponible sur la page web de Zennio [http://www.zennio.fr.](http://www.zennio.fr/)

## <span id="page-4-0"></span>**1.3 MISE EN MARCHE ET PANNE D'ALIMENTATION**

En fonction de la configuration, certaines actions spécifiques s'exécuteront durant la mise en marche du dispositif. Par exemple, l'intégrateur peut configurer que les grilles soient mis en un état déterminé ou que le dispositif envoie certains objets sur le bus après avoir été remis sous tension, comme indiqué plus bas.

D'autre part, lorsqu'une panne d'alimentation se produit, le dispositif interrompt toute action et garde son état de façon à pouvoir le récupérer une fois la tension revenue.

# <span id="page-4-1"></span>**2 CONFIGURATION**

# <span id="page-4-2"></span>**2.1 GÉNÉRAL**

Après avoir importé la base de données correspondantes en ETS et ajouté le dispositif à la topologie du projet, le procédé de configuration commence avec un clic droit sur le dispositif et en sélectionnant *Éditer paramètres.*

#### **Important**:

- *Dans les sections suivantes les termes grilles et sorties sont utilisées indistinctement, même s'il est permis de connecter jusqu'à deux grilles sur une même sortie, seulement si elles sont exactement du même modèle. Dans ce cas, on considérera, pour des raisons pratiques, qu'elles forment une seule grille.*
- *Tout au long du document présent (par exemple, sur certaines figures) il sera*  fait principalement mention du ZoningBOX 6. Cependant, toute la *fonctionnalité est analogue pour le ZoningBOX 4.*

#### **PARAMÉTRAGE ETS**

L'unique onglet configurable disponible par défaut est l'onglet Général. Depuis cet onglet toutes les fonctions nécessaires peuvent être activées/désactivées.

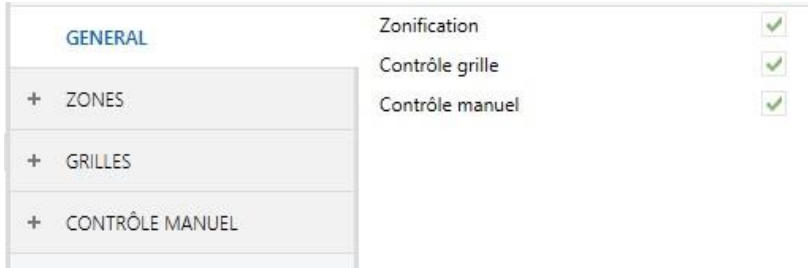

**Figure 3**. Écran Général

Activées les fonctions de **Zonification**, **Contrôle grille** et **Contrôle manuel**, les onglets additionnels correspondants apparaîtront dans le menu de gauche. Ces fonctions et leurs paramètres seront expliqués dans les prochaines sections de ce document.

### <span id="page-5-0"></span>**2.2 ZONES**

Le dispositif intègre un module logique de zonification chargé de communiquer avec les thermostats externes, avec la machine de climatisation et avec le module de contrôle des grilles, ce qui lui permet de gérer la climatisation indépendante des salles (ou zones) d'une installation dotée de conduits et de sorties d'air vers chacune des salles au moyen de vannes ou de grilles motorisées.

#### <span id="page-5-1"></span>2.2.1 CONFIGURATION

Le dispositif est capable de contrôler **jusqu'à douze zones de climatisation**, qui peuvent, à leur tour, être groupées en un ou deux groupes, en fonction de s'il y a **une ou deux machines à air conditionné** dans l'installation.

L'état de chaque zone est définie par les éléments suivants:

- **État On/Off**.
- **Température de consigne,** c'est-à-dire la température désirée dans la pièce.
- **Température de référence**, c'est-à-dire, la température actuelle dans la pièce.

**Signal de contrôle** venant du thermostat.

Un objet de communication est fourni pour la réception de la valeur de chacun des paramètres précédents. Ces objets pouvant être associés avec les objets analogues venant du **thermostat de la pièce**.

**Éteindre une zone** (c'est-à-dire, désactiver cette zone) implique la fermeture automatique de la grille correspondante. De plus, le module de zonification cessera de prendre en compte la consigne de cette zone, bien qu'il continuera à sauvegarder les valeurs de consignes reçues depuis le bus pour les appliquées dès que la zone sera à nouveau activée.

Par ailleurs, on peut configurer le comportement spécifique (pour chauffer ou refroidir) pour les cas où il n'y aurait qu'**une seule grille ouverte**:

**Contrôle sur l'unité d'air conditionné**: le signal de contrôle reçu depuis le thermostat sera appliqué tel quel sur la machine de climatisation, tant que la grille reste ouverte. Dès qu'une autre grille s'ouvre, le contrôle des grilles sera à nouveau normal. Cette option est recommandée pour le mode **chaud**.

**Note**: *même si la machine d'air conditionné est configuré comme devant être toujours allumée (voir section ci-dessous), dans ce cas l'ordre d'éteindre ou d'allumer lui sera envoyée en fonction du signal de contrôle reçu depuis le thermostat*.

- **Contrôle sur la grille**: le contrôle normal de la grille sera maintenu, en fonction du signal de contrôle reçu depuis le thermostat.
- **Réglage de la consigne**: la grille se maintiendra ouverte et la machine d'A/C allumée, mais on pourra ajouter ou soustraire un certain décalage à la consigne actuelle dans le cas où il n'y aurait qu'une seule grille ouverte. Cette option est recommandée pour le mode Froid.

Le ZoningBOX 6 / 4 permet aussi de configurer un **bypass** (ou deux, si deux groupes de zones sont activés), s'il y en a un dans l'installation. Un bypass peut aider à éviter des surpressions dans les conduits d'air, par exemple lorsque toutes les grilles sont fermées. On peut configurer à partir de combien de grilles fermées on doit forcer son ouverture.

En fonction de s'il y a ou non un bypass et du comportement désiré dans le cas où il n'y aurait qu'une grille ouverte, on peut définir comment doit réagir l'unité d'A/C au moment où **toutes les grilles se ferment**:

- **Éteinte**: l'unité d'air s'éteindra, et le bypass se fermera au bout d'un certain retard à configurer. S'il n'y a pas de bypass, ce retard sera appliqué lors de la fermeture de la dernière grille.
- **Toujours allumée** (seulement s'il y a un bypass): la machine restera allumée et le bypass ouvert.

De plus, on peut configurer un **retard additionnel avant que l'unité d'A/C ne puisse être allumée** à nouveau. De cette façon, on évite des allumages et des extinctions très suivis, ce qui pourrait affecter sa vie utile et provoquer des consommations superflues.

**Note**: *la configuration antérieure pourra être personnalisée pour chaque machine d'A/C dans le cas où il y aurait 2 groupes de zones*.

Finalement, les fonctions suivantes sont également disponibles dans la configuration générale du module de zonification:

- **Scènes: voir section [2.2.5.](#page-20-0)**
- **Entretien des grilles**: le dispositif est capable de réaliser des actions de maintenance pour prévenir le grippage et l'accumulation de la poussière dans les grilles. Elles consistent en ouvrir automatiquement la grille dès qu'on détecte qu'elle est restée fermée durant plus d'une semaine. Au bout de trente secondes, elle se fermera à nouveau.

#### **PARAMÉTRAGE ETS**

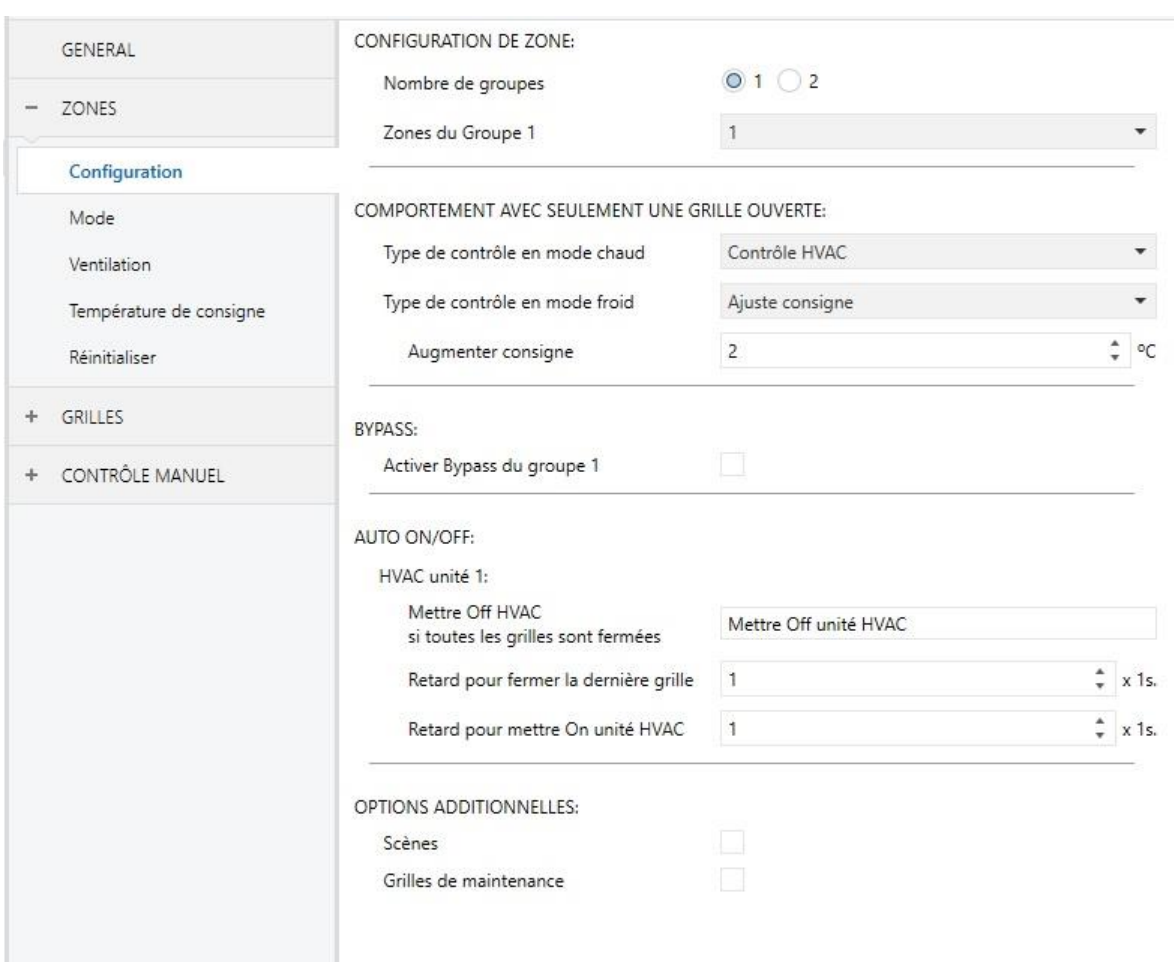

**Figure 4**. Zones - Configuration.

Lorsque la case de zonification est cochée dans l'onglet Général (voir section [2.1\)](#page-4-2), un nouvel onglet intitulé Zones apparaîtra dans l'arborescence des onglets. Les paramètres généraux du contrôle des zones se trouvent dans l'onglet Configuration:

- $\bullet$  Nombre de groupes: "1" ou "2", selon que toutes les zones appartiennent à un même groupe (c'est-à-dire, à une même unité d'A/C) ou non. Pour chaque groupe seront disponibles les objets suivants:
	- ➢ "**[Unité x] On/Off unité HVAC**": objet binaire qui sera envoyée lorsque le dispositif détermine que l'unité "x" doit être allumé ou éteint. Il devra être associé avec l'objet correspondant de l'interface de l'unité d'A/C.
	- ➢ "**[Unité x] On/Off unité HVAC (état)**": objet binaire pour recevoir un retour sur l'état On/Off de la machine. Il devra être associé avec l'objet analogue de l'interface de l'unité d'A/C.
- ➢ "**[Unité x] Consigne de température globale**": objet de deux bytes qui sera envoyé lorsque la consigne de température de l'unité "x" aura changé. Il devra être associé avec l'objet analogue de l'interface de l'unité d'A/C, de façon à ce que ce dernier reçoive la nouvelle consigne.
- **Zones du groupe "x"**: définit le nombre de zones existant dans le groupe "x". Observez que le nombre total de zones ne pourra pas être supérieur à 12, indépendamment du nombre de groupes.

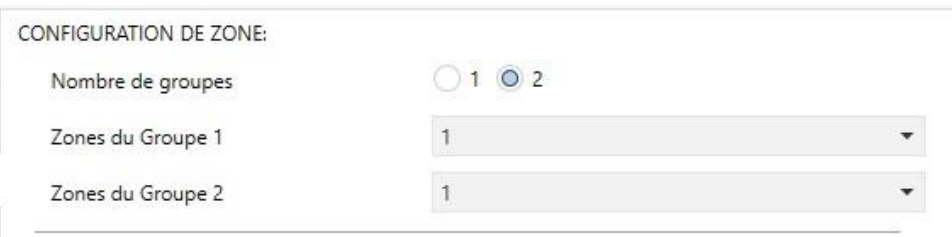

**Figure 5**. Zonification - Configuration des zones

Pour chaque zone on dispose des objets suivants:

- ➢ "**[GZx][Zi] Température de consigne**": objet de deux bytes pour recevoir la consigne de la zone depuis le thermostat de la salle.
- ➢ "**[GZx][Zi] Température de référence**": objet de deux bytes pour recevoir la température ambiante de la zone depuis un capteur.
- ➢ "**[GZx][Zi] Désactiver/activer zone**": objet binaire pour recevoir les demandes d'activation ou de désactivation de la zone (par exemple, depuis une interface utilisateur située dans la salle).
- ➢ "**[GZx][Zi] Signal de contrôle du thermostat**": objet binaire pour recevoir la variable de contrôle du thermostat de la zone.
- ➢ "**[GZx][Zi] [Contrôle] Ouvrir/fermer grille**": objet binaire qui sera envoyé lorsqu'il faudra ouvrir ou fermer la grille de la zone . Cet objet devra être associé à son analogue du module de Grilles (voir section [2.3\)](#page-23-0).
- ➢ "**[GZx][Zi] [Contrôle] État de grille**": objet binaire pour recevoir la rétroalimentation de l'état de la grille. Cet objet devra être associé à son analogue du module de Grilles (voir section [2.3\)](#page-23-0).

**Type de contrôle en mode chaud/froid**: définit le comportement du système, dans le mode correspondant, lorsqu'il n'y a plus qu'une seule grille ouverte: "Contrôle sur l'unité d'A/C", "Contrôle sur la grille" et "Ajuster consigne".

La troisième option implique de configurer aussi le paramètre suivant:

➢ **Augmenter/Diminuer consigne**: fixe la variation à ajouter (mode froid) ou à soustraire (mode chaud), d'entre 1º et 5º, sur la consigne.

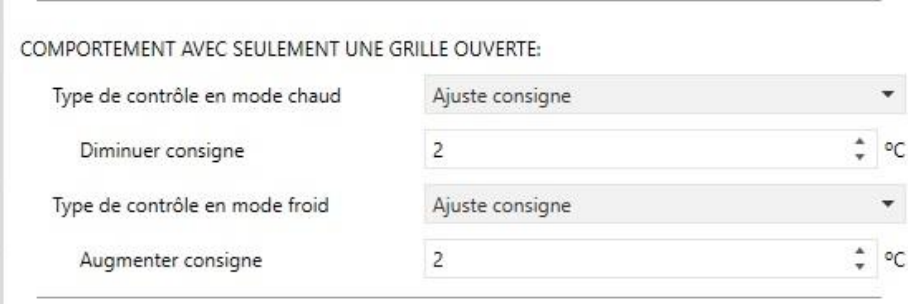

**Figure 6**. Zonification - Comportement avec seulement une grille ouverte

- **Activer bypass du groupe "x"**: active le possibilité de contrôler la vanne d'un bypass dans le groupe "x". Dans ce cas, l'objet "**[Unité x] Ouvrir/fermer bypass**" sera disponible et devra être associé à l'objet analogue de l'interface responsable de gérer cette vanne.
	- ➢ **Ouvrir si le nombre de grilles ouvertes est inférieur ou égal à**: définit combien de grilles, au moins, doivent être ouvertes pour ne pas forcer l'ouverture du bypass. Les options dépendent du nombre de zones existantes.

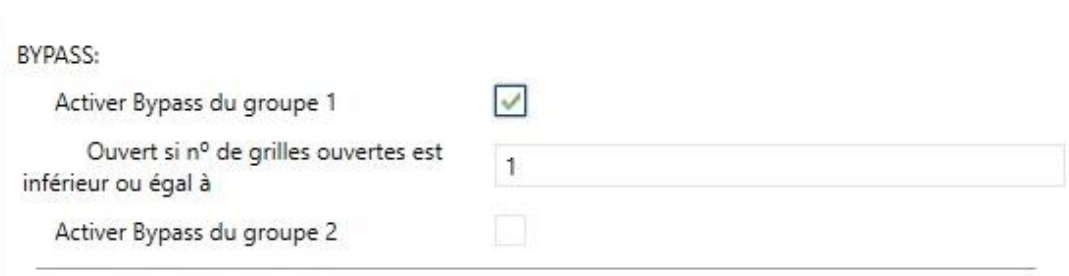

**Figure 7.** Zonification - Bypass

Pour chaque machine d'air conditionné (1-2) les paramètres suivants pourront aussi être configurés:

- **Mettre Off HVAC si toutes les grilles sont fermées**: établit l'action à exécuter lorsque toutes les grilles sont fermées. Un ordre d'extinction peut être envoyé vers la machine d'A/C ("Mettre Off unité HVAC") ou un ordre de laisser allumée ("Toujours On unité HVAC") et que l'air circule au travers du bypass (uniquement si cette option a été activée):
	- ➢ **Retard pour fermer la dernière grille/le bypass:** retard en secondes (0 – 255) avant de fermer la dernière grille (ou le bypass) après extinction de la machine.
	- ➢ **Retard pour mettre On unité HVAC:** établit un retard (0 255 secondes) avant de pouvoir rallumer l'unité d'A/C en cas d'ouverture d'une grille. Ceci évite des allumages et des extinctions successifs, avec sa consommation d'énergie associée.

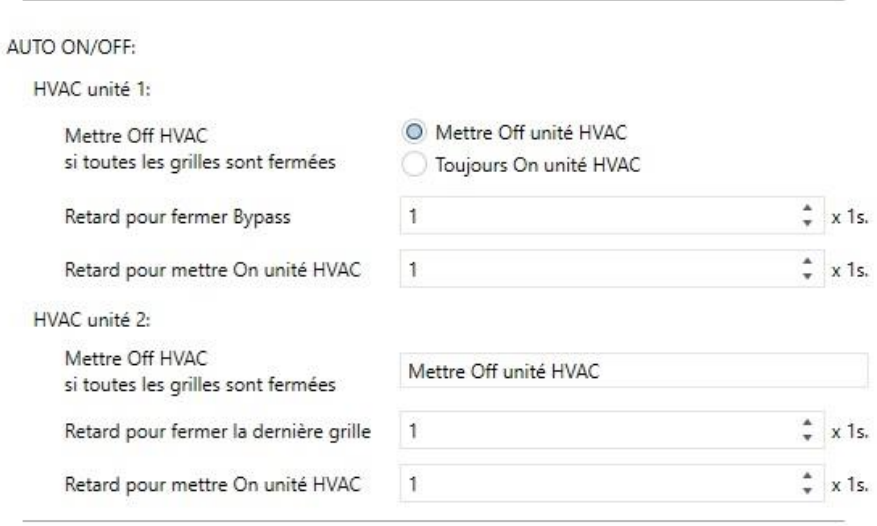

**Figure 8.** Zonification - Extinction automatique

- **Scènes**: active la gestion de scènes. Voir section [2.2.5.](#page-20-0)
- **Grilles de maintenance**: active la fonction de maintenance des grilles après de longues périodes d'inactivité.

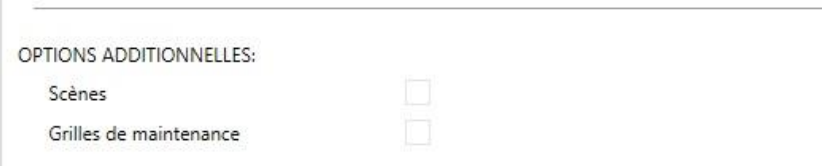

**Figure 9.** Zonification - Options additionnelles

### <span id="page-12-0"></span>2.2.2 MODE

Chaque unité de climatisation devra être nécessairement dans le même mode de fonctionnement, qui sera donc commun à toutes les zones de son groupe, à choisir entre les suivants:

- **Chaud**: l'unité générera de l'air chaud pour le chauffage des zones. Le contrôle des grilles aura pour objectif que la température de référence locale atteigne la valeur de la consigne locale de la zone.
- **Froid**: l'unité générera de l'air froid pour la réfrigération des zones. Le contrôle des grilles aura pour objectif que la température de référence locale descende en dessous de la valeur de la consigne locale de la zone.
- **Ventilation**: l'unité générera un courant d'air à température ambiante. Les grilles des zones activées demeureront ouvertes.
- **Air sec**: l'unité générera un courant d'air sec pour réduire l'humidité ambiante. Les grilles des zones activées demeureront ouvertes, comme pour le mode Ventilation.

Le mode de fonctionnement de l'unité de climatisation dépendra des besoins de l'utilisateur. Les utilisateurs des différentes zones pourront le changer soit au moyen d'un contrôle du mode sur un écran tactile, soit indirectement, en sélectionnant une consigne désirée qui fera que le thermostat de sa zone envoie une pétition de changement de mode au ZoningBOX. Pour ce faire, le ZoningBOX incorpore des **objets d'entrée** spécifiques pour chaque zone, qui pourront être associés aux éléments antérieurs. Il incorpore aussi des **objets de sortie** (objets d'état) pour être associés avec les passerelles des unités d'A/C de sorte que lorsque le ZoningBOX reçoit un ordre de changement de mode il puisse le renvoyer à l'unité correspondante. Ces objets d'état permettent aussi d'avoir un retour vers les interfaces utilisateur des différentes zones.

Le diagramme suivant illustre cette configuration.

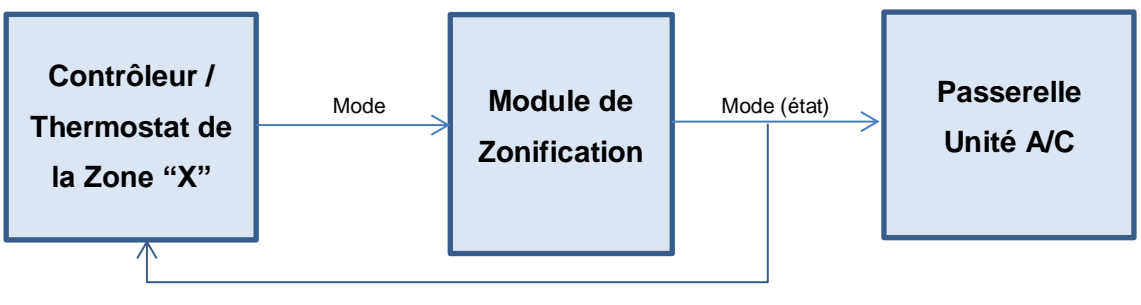

**Figure 10.** Contrôle du mode

Les objets concernés par la sélection du mode peuvent être de différents types:

- **Contrôle individuel (un bit)**: un objet binaire est mis à disposition pour chaque mode, ainsi que leurs objets d'état correspondants.
- **Contrôle conjoint (un byte)**: un objet de 1 byte, ainsi que l'objet d'état correspondant sont mis à disposition, encodés selon la table suivante:

| Mode        | <b>Valeur KNX</b> |
|-------------|-------------------|
| Chauffer    |                   |
| Refroidir   | З                 |
| Ventilateur | Й                 |
| Air sec     | 14                |

**Table 1.** Contrôle de mode de 1 byte

**Contrôle simplifié (un bit)**: un objet binaire est mis à disposition, qui ne permet de commuter qu'entre les modes Froid (valeur "0") et Chaud (valeur "1"). Si les modes Ventilation et Sec sont activés au moyen d'autres contrôles, l'objet d'état correspondant prendra la valeur "0".

À chaque fois qu'un objet de mode est reçu, tous les objets d'état activés seront envoyés, que l'unité soit allumée ou éteinte.

Par défaut, l'unité assume qu'il est en mode Froid.

#### **PARAMÉTRAGE ETS**

L'onglet de configuration du mode permet d'activer les différents objets disponibles pour le contrôle du mode.

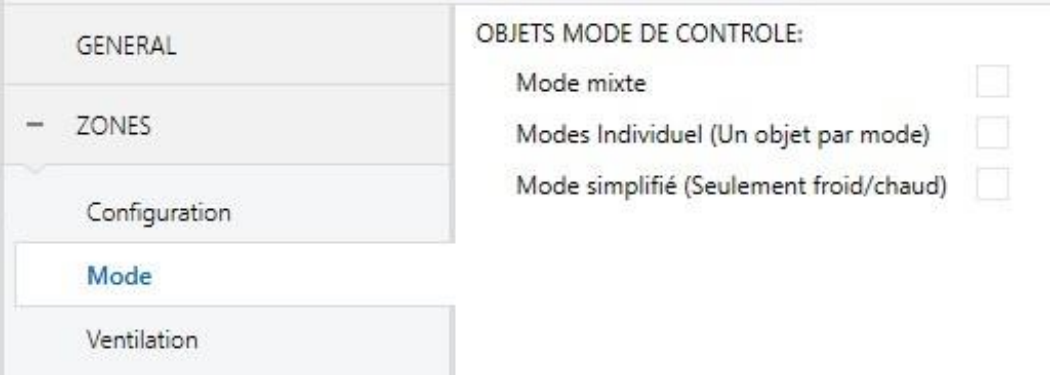

**Figure 11.** Zonification - Mode

- **Mode mixte**: active les objets de un byte "**[Unité x] Mode**" et "**[Unité x] Mode (état)**".
- **Modes individuels**: active les objets binaires "**[Unité x] Mode froid**", "**[Unité x] Mode chaud**", "**[Unité x] Mode ventilation**" et "**[Unité x] Mode sec**", ainsi que leurs objets d'état correspondants.
- **Mode simplifié**: active les objets binaires "**[Unité x] Mode simplifié**" et "**[Unité x] Mode simplifié (état)**".

Pour plus de détails sur ces objets, veuillez consulter les pages précédentes.

#### <span id="page-14-0"></span>2.2.3 VENTILATEUR

Le ZoningBOX est capable de contrôler **deux ou trois niveaux de ventilation**, ce qui peut être défini par paramètre pour chacune des unités de climatisation. De la même façon qu'avec le mode de fonctionnement, la vitesse actuelle sera fixée en fonction des besoins thermostatiques des zones. Pour ce faire, le ZoningBOX 6 / 4 dispose de nombreux plusieurs objets d'entrée pour établir la vitesse, avec leurs correspondants objets de sortie (d'état), qui devraient être envoyés vers la passerelle de l'unité de climatisation ou bien vers les interfaces utilisateur des zones en guise de retour d'état.

Donc, la vitesse de ventilation pourra être définie au moyen de différents objets, en fonction de la configuration:

**Objets d'un bit (un par vitesse)**, qui activent la vitesse correspondante lorsque la valeur "1" est reçue.

**Objets de contrôle par pas**: objets de un bit pour augmenter ou réduire la vitesse de façon séquentielle, **cycliquement** (le pas suivant le niveau maximum sera à nouveau le niveau minimum) ou non.

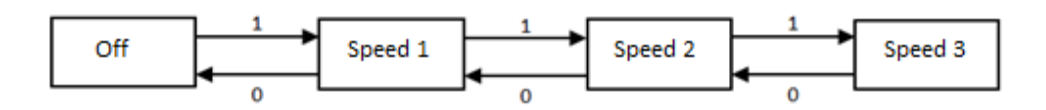

**Figure 12.** Contrôle par pas non cyclique

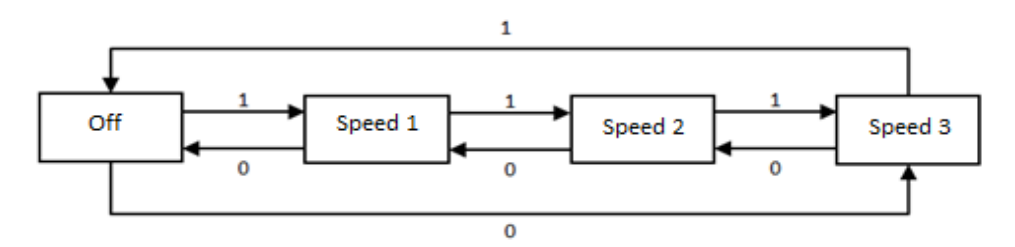

**Figure 13.** Contrôle par pas cyclique

L'état "Off" sera interprété par la passerelle comme un ordre d'extinction ou comme un ordre de mise en mode de ventilation automatique en fonction de la configuration choisie.

- **Objet d'énumération d'un byte**: la vitesse activée dépendra de la valeur entière correspondante (0, 1 ,2 ou 3) reçue depuis le bus.
- **Objet de pourcentage:** la vitesse activée dépendra de la valeur en pourcentage reçue depuis le bus suivant le standard KNX.

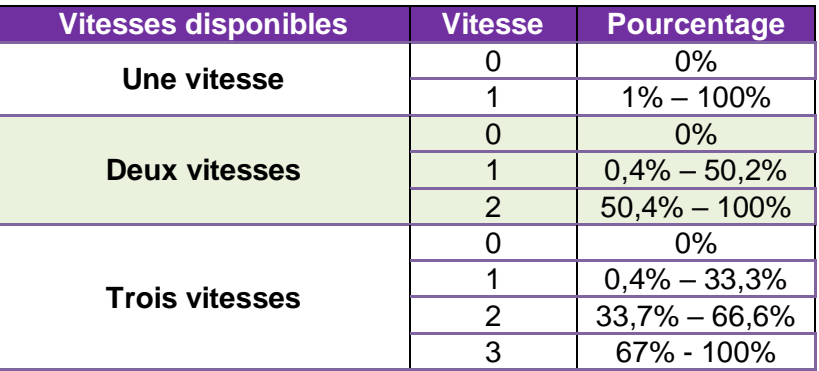

**Table 2.** Relation entre la valeur de pourcentage et les niveaux de vitesse

<span id="page-15-0"></span>Pour chacun des objets mentionnés, sauf celui de contrôle par pas, il existe **un objet d'état analogue,** au moyen duquel on peut connaître la vitesse du ventilateur à tout moment, même durant le contrôle automatique.

D'un autre côté, le débit d'air généré par chaque unité pourra être limité en fonction du nombre de grilles ouvertes. Donc, on peut paramétrer:

- L'activation de la vitesse minimum (vitesse 1) dans le cas où le nombre de grilles ouvertes est inférieure à une valeur déterminée.
- Uniquement pour la configuration avec trois vitesses: l'activation de la vitesse moyenne (vitesse 2) dans le cas où le nombre de grilles ouvertes est inférieure à une valeur déterminée (différente de la valeur définie ci-dessus).

#### **PARAMÉTRAGE ETS**

Les options configurables depuis l'onglet Ventilateur sont les suivantes:

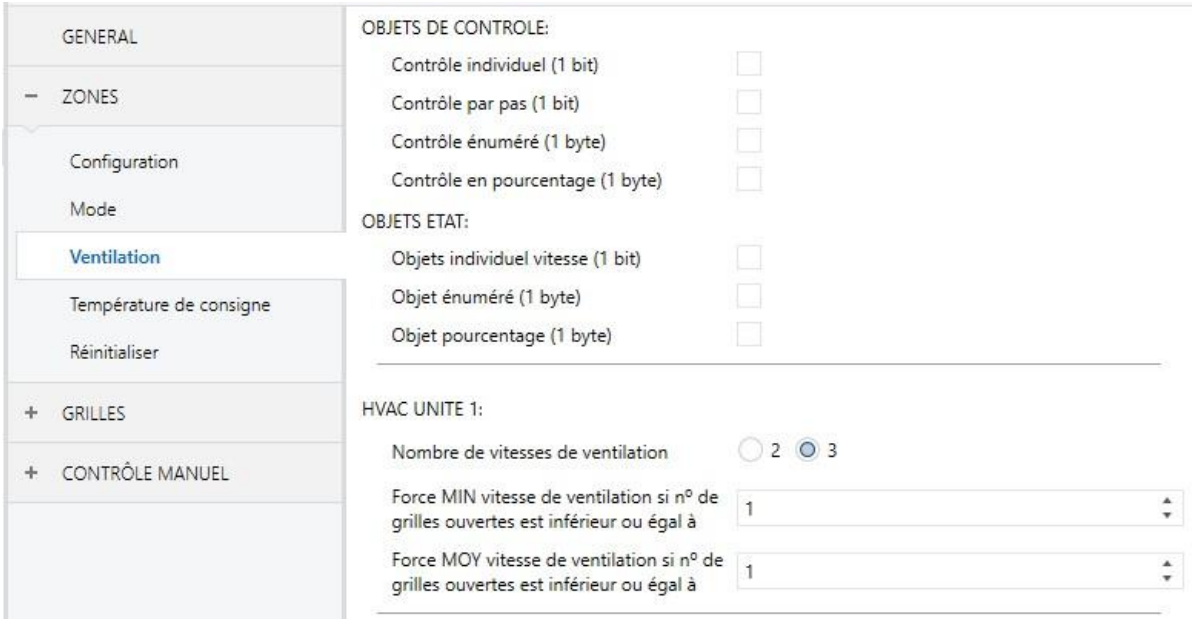

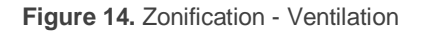

#### **OBJETS DE CONTRÔLE**

- **Contrôle individuel (1 bit)**: active un objet binaire pour chacune des vitesses disponibles dans chaque unité (deux ou trois; voir ci-dessous):
	- ➢ Deux vitesses: "**[Unité x] Ventilation: vitesse minimum**" et "**[Unité x] Ventilation: vitesse maximum**,
	- ➢ Trois vitesses: idem, plus "**[Unité x] Ventilation: vitesse moyenne**".

Pour activer une vitesse, il faudra envoyer un "1" vers l'objet correspondant.

- **Contrôle par pas (1 bit)**: active l'objet "**[Unité x] Ventilation: contrôle par pas**", conçu pour augmenter (valeur "1") ou réduire (valeur "0") la vitesse de ventilation.
	- ➢ **Type**: indique si le contrôle par pas sera cyclique ou non.
- **Contrôle énuméré (1 byte)**: active l'objet de un byte "**[Unité x] Ventilation: contrôle énuméré**", pour la réception des niveaux de ventilation sous forme de valeurs entre 0 et 3 (ou entre 0 et 2, en fonction des vitesses disponibles).
- **Contrôle en pourcentage (1 byte)**: active l'objet "**[Unité x] Ventilation: contrôle en pourcentage**" pour la réception des niveaux de ventilation sous forme de pourcentages, suivant la [Table 2.](#page-15-0)

#### **OBJETS D'ÉTAT**

- **Objets individuels vitesse (1 bit)**: active un objet d'état pour chaque niveau de vitesse disponible.
- **Objet énuméré (1 byte)**: active un objet de un byte "**[Unité x] Ventilation: vitesse énuméré (état)**", qui adoptera les valeurs entre 0 et 3 (ou entre 0 et 2) en fonction de la vitesse actuelle.
- **Objet pourcentage (1 byte)**: active l'objet "**[Unité x] Ventilation: vitesse en pourcentage (état)**", qui adoptera les valeurs de pourcentage selon la [Table 2.](#page-15-0)

#### **HVAC UNITÉ "x"**

- **Nombre de vitesses de ventilation**: définit le nombre de niveaux de ventilation disponible dans l'unité de climatisation: "3" (maximum, intermédiaire, minimum) ou "2" (maximum et minimum).
- **Force MIN vitesse de ventilation si nº de grilles ouvertes est inférieur ou égal à**: définit le nombre minimum de grilles (moins un) qui doivent être ouvertes pour qu'il soit possible de commander la mise en place d'un niveau de ventilation supérieur au minimum. La valeur "0" désactive cette fonction.

**Force MOY vitesse de ventilation si nº de grilles ouvertes est inférieur ou égal à:** définit le nombre minimum de grilles (moins un) qui doivent être ouvertes pour qu'il soit possible de commander la mise en place d'un niveau de ventilation supérieur à l'intermédiaire. La valeur "0" désactive cette fonction. Ce paramètre n'apparaît que si la configuration a défini la présence de trois vitesses configurées.

### <span id="page-18-0"></span>2.2.4 TEMPÉRATURE DE CONSIGNE

Le calcul de la température de consigne globale  $(T_{\text{GSP}})$ , c'est-à-dire celle qui sera envoyée vers l'unité de climatisation) sera effectué à partir des températures de consigne locales  $(T_{LSPi})$  des zones qui composent son groupe. Ce calcul est basée sur les considérations suivantes:

- $\bullet$  Dans le mode chaud, la T<sub>GSP</sub> sera la valeur maximale des T<sub>LSPi</sub>.
- $\bullet$  Dans le mode froid, la T<sub>GSP</sub> sera la valeur minimale des T<sub>LSPi</sub>.
- Dans le mode ventilation, idem que pour le mode froid.
- Dans le mode sec, idem que pour le mode froid.

Lorsque la consigne globale est établie, et uniquement pour les modes **chaud** et **froid**, les corrections suivantes seront appliquées (selon la configuration), à chaque fois que la consigne d'une des zones change.

#### **Échelle de température**.

Des valeurs maximum et minimum peuvent être établies de sorte que la température de consigne à envoyer à l'unité soit toujours coupée à la valeur la plus proche appartenant à cette fourchette.

Cette fonction pourra être activée ou désactivée à tout moment au moyen d'un objet et, de la même façon, les limites définies initialement pourront être modifiées au moyen des objets correspondants.

#### **Retour de température de la sonde externe**.

Lorsque cette case est cochée, une fois la valeur  $T_{\text{GSP}}$  calculée et coupée, en fonction des restrictions mentionnées, celle-ci sera comparée avec la valeur  $(T_R)$  envoyée depuis une sonde externe KNX de température (au possible,

située près du flux d'air de retour vers l'unité d'A/C), puis recalculée à nouveau selon les indications suivantes:

- $\triangleright$  Mode chaud: T<sub>GSP</sub> = 1 + maximum (T<sub>GSP</sub>, T<sub>R</sub>).
- $\triangleright$  Mode froid: T<sub>GSP</sub> = minimum (T<sub>GSP</sub>, T<sub>R</sub>) 1.

Ceci peut être extrêmement utile lorsque l'unité d'A/C est équipée d'une sonde de température sur le retour d'air, étant aussi possible que ce conduit de retour ou l'unité elle-même soient conditionnés par une source additionnelle externe et momentanée de chaleur ou de froid. Dans ce cas (en fonction de la source externe et de la longueur du conduit), la température mesurée par cette sonde peut différer de la température ambiante réelle des zones, ce qui fait que l'unité d'A/C pourrait considérer, dans certains cas, que celle-ci est plus élevée ou moins élevée que la valeur réelle, et donc pourrait fournir moins de froid ou de chaleur que nécessaire.

En activant cette fonction, le dispositif sera aussi informé de la température de retour et la comparera avec la valeur de  $T_{\text{GSP}}$ , pour compenser ainsi les effets mentionnés en adaptant la consigne envoyée à l'unité.

#### **Offset de température**.

Finalement, on peut configurer d'appliquer sur  $T_{GBP}$  un offset additionnel (de jusqu'à 2,5ºC), uniquement dans les modes chaud et froid. Cet offset est conçu pour demander à l'unité un effort additionnel, donc, dans le mode chaud, on ajoutera à  $T_{\text{GSP}}$  sa valeur, alors que dans le mode froid, on le soustraira de T<sub>GSP</sub>.

#### **PARAMÉTRAGE ETS**

Les options configurables depuis l'onglet de Température de consigne pour chacune des unités d'A/C sont:

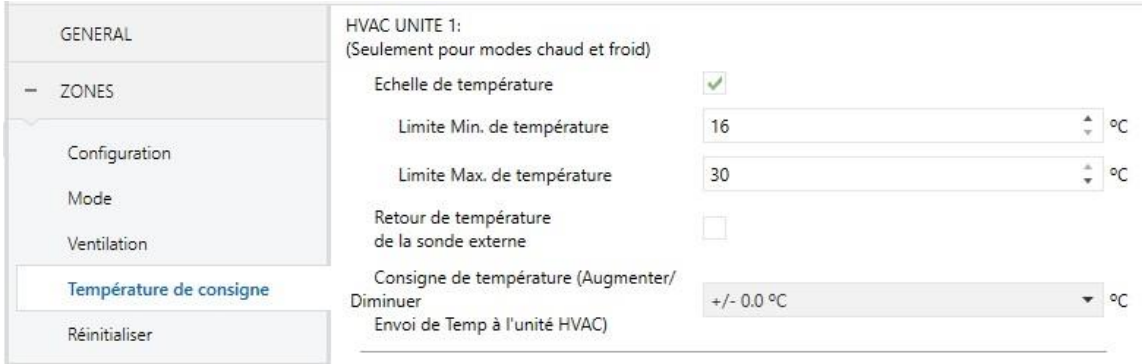

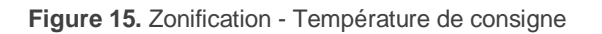

- **Échelle de température**: active une restriction sur les valeurs de température de consigne globale du groupe.
	- ➢ **Limite Min. de température**: valeur minimum globale que peut prendre la consigne à envoyer à la machine d'A/C, entre 16 et 30 ºC.
	- ➢ **Limite Max. de température**: valeur maximum globale que peut prendre la consigne à envoyer à la machine d'A/C, entre 16 et 30 ºC.

Cette fonction est associée aux objets "**[Unité x] Restriction de température**" (pour activer ou désactiver la restriction de l'échelle de température à tout moment), "**[Unité x] Limite Min. de température**" et "**[Unité x] Limite Max. de température**" (pour modifier les limites inférieures et supérieures dynamiquement).

- **Température de retour de la sonde extérieure**: active la fonction de correction de la consigne globales à partir de la température du retour d'aire du système d'A/C. Pour ce faire, l'objet "**[Unité x] Température de retour**" est mis à disposition, au travers duquel la valeur de cette température, mesurée par une sonde externe du système d'A/C, sera reçue.
- **Consigne de température**: établit un différentiel de température à ajouter (mode chaud) ou à soustraire (mode froid) à la consigne globale, entre 0,0 et 2,5 ºC (avec une résolution de 0,5 ºC).

### <span id="page-20-0"></span>2.2.5 SCÈNES

Il est possible de définir **jusqu'à six scènes** par paramètre, dont l'exécution (à réception depuis le bus du numéro de la scène correspondante) consistera en un changement de mode de la climatisation et/ou du niveau de ventilation. Il est aussi possible de définir le groupe de zones (c'est-à-dire la machine d'A/C) sur lequel sera appliquée chaque scène.

**Note**: Ce dispositif ne permet pas l'enregistrement des scènes.

#### **PARAMÉTRAGE ETS**

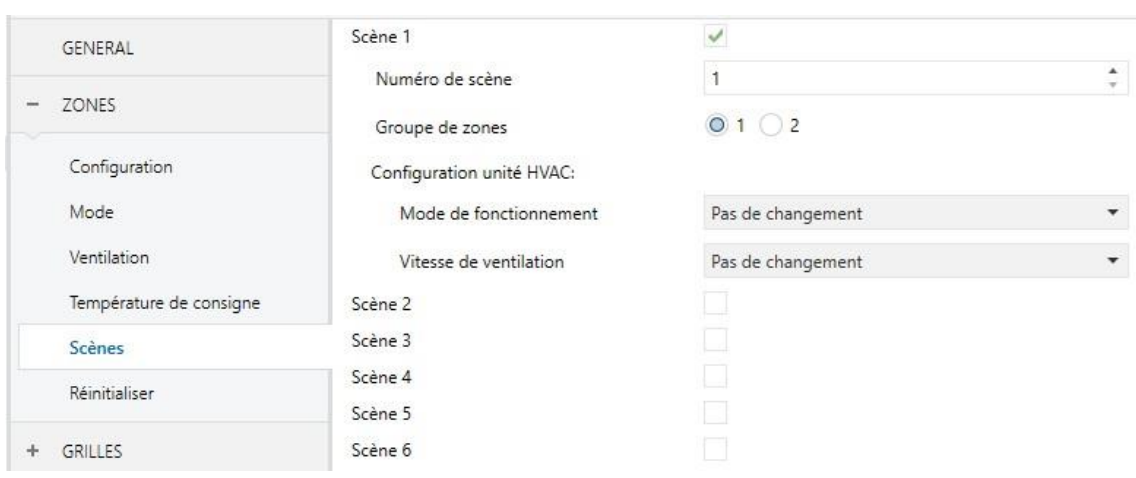

**Figure 16.** Zonification - Scènes

Lorsque la fonction de scènes est activée dans l'onglet configuration (voir section [2.2.1\)](#page-5-1), l'onglet "**Scènes**" apparaîtra, avec les paramètres suivants:

- **Scène n**: active ou non la scène numéro "n" (jusqu'à six).
	- ➢ **Numéro de scène**: valeur entre 1 et 64 qui déclenchera l'exécution de la scène reçue au travers de l'objet "**Scènes**".
	- ➢ **Groupe de zones**: groupe de zones (1 ou 2, si deux groupes sont activés; voir section [2.2.1\)](#page-5-1) sur lequel sera exécutée la scène.
	- ➢ **Mode de fonctionnement**: mode de climatisation à activer lors de la scène: "Pas de changement", "Chaud", "Froid", "Ventilation" ou "Sec".
	- ➢ **Vitesse de ventilation**: niveau de ventilation à appliquer lors de la scène: "Pas de changement", "Minimum", "Intermédiaire" ou "Maximum" (en fait, les options disponibles dépendront de la configuration de la ventilation; voir section [2.2.3\)](#page-14-0).

#### <span id="page-21-0"></span>2.2.6 RÉINITIALISER

La fonction de Réinitialiser permet d'envoyer certains objets (aussi bien des retours d'état que des demandes de retour d'état) sur le bus KNX après une panne de bus ou un téléchargement depuis ETS.

- **Envoi objets de contrôle de grilles après réinitialisation**: cette option permet au dispositif d'envoyer les objets de contrôle des grilles après une réinitialisation:
	- ➢ [GZx] [Gy] [Contrôle] Grille ouvrir/fermer.
- **Envoi état de l'unité HVAC après réinitialisation**: cette option permet au dispositif d'envoyer le dernier état connu à l'interface de l'unité d'A/C. Pour ce faire, le dispositif envoi sur le bus KNX les objets suivants:
	- ➢ [Unité X] On/Off HVAC unité.
	- ➢ [Unité X] Consigne de température globale.
	- ➢ [Unité X] Mode (État).
	- ➢ [Unité X] Mode chaud (État).
	- ➢ [Unité X] Mode froid (État).
	- ➢ [Unité X] Mode ventilation (État).
	- ➢ [Unité X] Mode sec (État).
	- ➢ [Unité X] Mode simplifié (État).
- ➢ [Unité X] Ventilation: contrôle en pourcentage (État).
- ➢ [Unité X] Ventilation: contrôle énuméré (État).
- ➢ [Unité X] Ventilation: vitesse minimum (État).
- ➢ [Unité X] Ventilation: vitesse intermédiaire (État).
- ➢ [Unité X] Ventilation: vitesse maximum (État).
- **État de la demande après une réinitialisation**: cette option permet au dispositif d'obtenir l'état de l'installation durant le démarrage. Pour ce faire, le dispositif envoie des demandes de lecture au travers des objets suivants:
	- ➢ [GZx] [Gy] Désactiver/activer zone.
	- ➢ [GZx] [Gy] Consigne de température.
	- ➢ [GZx] [Gy] Température de référence.
	- ➢ [GZx] [Gy] Contrôle signal du thermostat.
	- ➢ [GZx] [Gy] [Contrôle] grille état.
	- ➢ [Unité X] Restriction de température.
	- ➢ [Unité X] Limite Min. de température.
	- ➢ [Unité X] Limite Max. de température.
	- ➢ [Unité X] Retour de température.
	- ➢ [Unité X] Mode.
	- [Unité X] Mode chaud.
- ➢ [Unité X] Mode froid.
- ➢ [Unité X] Mode ventilation.
- ➢ [Unité X] Mode sec.
- ➢ [Unité X] Mode simplifié.
- ➢ [Unité X] Ventilation: contrôle en pourcentage.
- ➢ [Unité X] Ventilation: contrôle énuméré.
- [Unité X] Ventilation: vitesse minimum.
- ➢ [Unité X] Ventilation: vitesse intermédiaire.
- ➢ [Unité X] Ventilation: vitesse maximum.
- ➢ [Unité X] On/Off HVAC unité (état).

**Note**: *si on active les deux dernières options (états et demandes d'état), il pourra y avoir des situations contradictoires si les retards ne sont pas correctement configurés. Il est recommandé d'envoyer les demandes d'état avant tous les autres envois*.

#### **PARAMÉTRAGE ETS**

L'onglet Réinitialiser, active par défaut dès que la fonction de zonification est activée dans l'onglet Général (voir section [2.1\)](#page-4-2), contient les paramètres suivants:

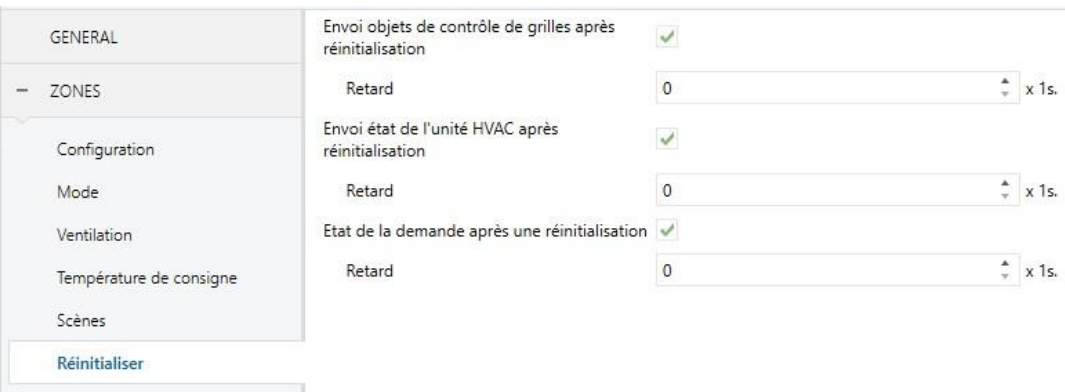

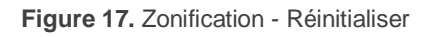

**Envoi objets de contrôle de grilles après réinitialisation**: définit si les objets de contrôle des grilles doivent être envoyés sur le bus KNX après une réinitialisation.

➢ **Retard**: temps d'attente entre le redémarrage et l'envoi (0-255 secondes).

**Envoi état de l'unité HVAC après réinitialisation**: définit si les objets d'état de l'unité d'A/C doivent être envoyés sur le bus KNX après une réinitialisation.

- ➢ **Retard**: temps d'attente entre le redémarrage et l'envoi (0-255 secondes).
- **État de la demande après une réinitialisation**: définit si les demandes de lecture de l'état doivent être envoyées sur le bus KNX après une réinitialisation.
	- ➢ **Retard:** temps d'attente entre le redémarrage et l'envoi (0-255 secondes).

# <span id="page-23-0"></span>**2.3 CONTRÔLE DES GRILLES**

#### <span id="page-23-1"></span>2.3.1 CONFIGURATION

Ce module se charge du contrôle des grilles motorisées qui permettent l'entrée du flux d'air dans les zones en fonction des besoins. Veuillez consulter la **fiche technique** incluse dans l'emballage original du dispositif et, aussi, disponible dans notre site web [http://www.zennio.fr,](http://www.zennio.fr/) pour confirmer la compatibilité du dispositif avec vos grilles.

Il est important de prendre en compte certaines considérations:

Avant d'effectuer toute action, il faut définir la tension des grilles (12VDC ou 24VDC) avec le **sélecteur de tension** situé sur la carcasse du dispositif.

- Le dispositif actionne les sorties (et donc les grilles) séquentiellement, une à une (jamais à la fois).
- Chaque sortie contrôlera une seule zone et donc une seule grille. S'il y a deux grilles dans une même zone, elles seront aussi contrôlées sur une même sortie, seulement si les deux grilles sont du même modèle.
- Le contrôle des grilles se réalise en mesurant la demande de courant, ce qui permet de détecter si la grille a atteint la position objectif (c'est-à-dire, la position de fin de course). Néanmoins, on peut paramétrer un temps additionnel pour prolonger le mouvement après la détection de la position objectif.

Après un téléchargement ou une panne de bus, une ouverture de toutes les grilles sera effectuée pour synchroniser la position avec les états. Durant la synchronisation, les états des grilles ne seront pas envoyés; ceci sera fait uniquement après le mouvement des grilles, en fonction de la position initiale configurée.

#### **PARAMÉTRAGE ETS**

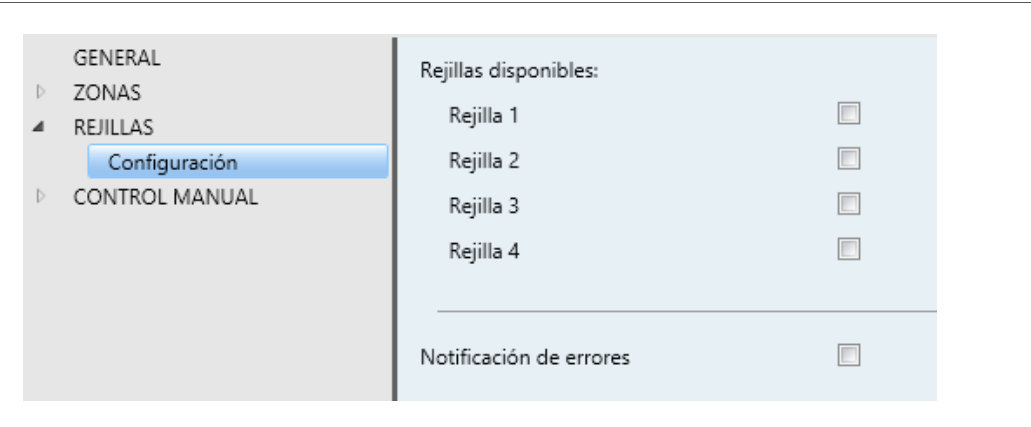

**Figure 18.** Grilles - Configuration

Lorsque la case de contrôle des grilles est cochée dans l'onglet Général (voir la section [2.1\)](#page-4-2), les options suivantes apparaissent dans l'onglet Grilles:

- **Grille "y"**: définit combien de grilles (c'est-à-dire, de zones) seront contrôlées par le dispositif, jusqu'à six. Lorsque qu'une grille est sélectionnée, les objets suivants apparaîtront:
	- ➢ "**[Gy][Actionneur] Grille ouverte/fermée**", sur lequel il faudra envoyer un "1" pour ouvrir la grille "y" ou un "0" pour la fermer. Il faudra donc l'associer avec l'objet correspondant du module de Zones (voir section [2.2\)](#page-5-0).
- ➢ "**[Gy][Actionneur] Grille état**", lequel enverra un "1" si la grille est ouverte ou un "0" si elle est fermée. Il faudra donc l'associer avec l'objet correspondant du module de Zones (voir section [2.2\)](#page-5-0)
- **Notification d'erreurs**: voir section [2.3.3.](#page-26-0)

#### <span id="page-25-0"></span>2.3.2 GRILLE

La configuration d'une grille dépend de la configuration des options suivantes:

- Le **Temps additionnel**, pour *forcer* un mouvement additionnel après avoir atteint la position de fin de course.
- La **Position initiale**, où sera mise la grille après une panne de bus ou après un téléchargement depuis ETS.
- La **fonction de blocage**, qui met à disposition un objet binaire qui permet à l'installation KNX de bloquer la position de la grille, c'est-à-dire, de faire que celle-ci ignore les ordres suivants de changement d'état.

Il est possible de configurer une action spécifique que la grille doit réaliser lors du blocage. Par ailleurs, après réception de l'ordre de déblocage, elle récupérera son état antérieur.

#### **PARAMÉTRAGE ETS**

Configuration Grille 1

 $\frac{4}{x}$  [x100 ms] Temps additionnel  $\Omega$ GENERAL Pas de changement Position initiale + ZONES  $\overline{u}$ Bloquer  $-$  GRILLES Action de verrouillage Pas de changement

Page de configuration de chacune des grilles activées.

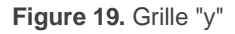

**Temps additionnel**: définit un temps additionnel pour prolonger le mouvement de la grille après détection de la position de fin de course. L'échelle disponible est d'entre 0 et 255 dixièmes de secondes.

- **Position initiale**: définit l'action que doit effectuer la grille au démarrage du dispositif: "Pas de changement", "Ouvrir" ou "Fermer".
- **Bloquer:** active la fonction de blocage, ainsi que l'objet binaire "**[Gy] Fermé**". Après réception de la valeur "1" au travers de cet objet, la grille ignorera les ordres postérieurs de changement de position. À réception de la valeur "0", elle récupérera un fonctionnement normal.
	- ➢ **Action de verrouillage**: définit si la grille doit effectuer une action lors du blocage: "Pas de changement", "Ouvrir" ou "Fermer". Lorsque la grille est débloquée, elle reprendra sa position antérieure au blocage.

### <span id="page-26-0"></span>2.3.3 **NOTIFICATION D'ERREURS**

En activant la fonction de notification d'erreurs on permet que le dispositif informe au travers du bus KNX de certains évènements d'erreur:

- **Erreur de connexion**: sera reportée en cas de détection d'un circuit ouvert ou d'un court-circuit sur une sortie (c'est-á-dire, au niveau du câblage de la grille). Dans ce cas, le dispositif interrompt l'alimentation de la sortie. Cette erreur sera vérifiée à chaque nouvelle réception d'un ordre d'actionnement de la grille.
- **Erreur de surcharge**: cette erreur a lieu lorsque le dispositif détecte que la demande de courant durant la procédure de synchronisation (voir section [2.3\)](#page-23-0) dépasse le niveau attendu, ce qui, en général, arrive si on connecte plus de deux grilles à une même sortie. Même si la sortie continuera à répondre aux demandes de changement de position, il pourra y avoir des anomalies dans le mouvement des grilles.
- **Atteindre le temps de sécurité maximum**: cette erreur se produit lorsque le dispositif considère que la grille tarde trop longtemps à atteindre la fin de course. Dans ce cas, le mouvement sera détenu.
- **Défaut d'alimentation**: cette erreur se produit si l'alimentation d'entrée n'est pas égale à 230 VAC. Dans ce cas, le mouvement des grilles est stoppé immédiatement.

**Erreur de sur-température**: cette erreur se produit dans le cas peu probable où la température interne du dispositif surpasse les 75º C. Alors, les grilles seront détenues jusqu'à revenir en dessous de 65º C.

Notez que les trois premières erreurs sont propres à chaque grille (un objet sera disponible pour chacune des grilles activées), au contraire des deux dernières (il existe un seul objet pour chaque erreur, indépendamment du nombre de grilles activées).

#### **PARAMÉTRAGE ETS**

Lorsque la case de notification d'erreurs est cochée dans l'onglet de Configuration (voir la section [2.3.1\)](#page-23-1), les cases correspondantes à chaque type d'erreurs apparaîtront dans l'onglet correspondant, de sorte que l'intégrateur puisse sélectionner celles qui devront être reportées au travers du bus KNX.

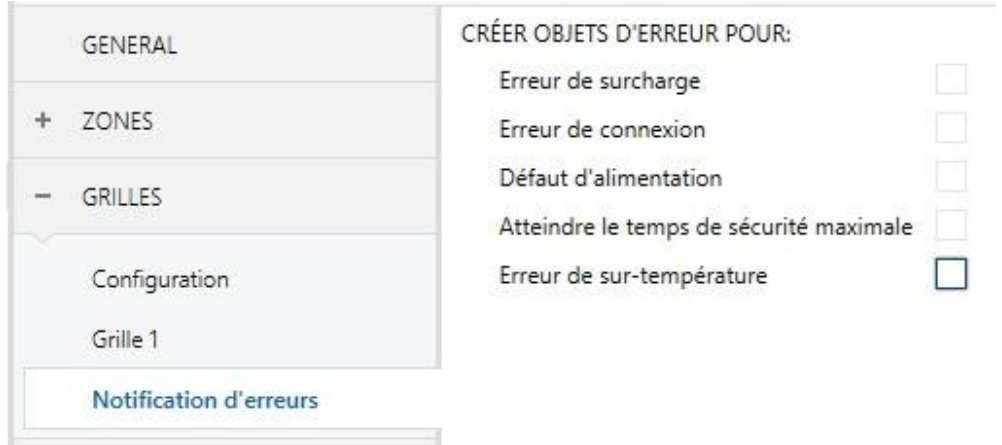

**Figure 20.** Notification d'erreurs

- **Erreur de surcharge**: active les objets "**[Gy] Erreur de surcharge**" (un objet par grille), qui seront envoyés avec la valeur "1" lorsqu'une erreur de surcharge est détectée pour la grille correspondante, et avec la valeur "0" lorsque celle-ci disparaît.
- **Erreur de connexion**: active les objets "**[Gy] Erreur de Connexion**" (un objet par grille), qui ont un comportement analogue à celui des objets antérieurs.
- **Atteindre le temps de sécurité maximum**: active les objets "**[Gy] Temps d'erreur de sécurité Max.**", qui ont un comportement analogue aux objets antérieurs.
- **Erreur d'alimentation**: active l'objet "**Erreur d'alimentation**", qui sera envoyé avec la valeur "1" si le dispositif détecte une tension d'entrée anormale, et avec la valeur "0" lorsque cette situation disparaît.
- **Erreur de sur-température**: active l'objet "**Erreur de surtempérature**", qui sera envoyé avec la valeur "1" si le dispositif détecte une surchauffe, et avec la valeur "0" lorsque cette situation disparaît.

Les objets d'erreur sont envoyés périodiquement (toutes les trente secondes) tant que la valeur à envoyer est "1". Cependant, ils ne seront envoyés qu'une seule et unique fois lorsque leur valeur est "0".

**Note**: *si ces cases ne sont pas cochées, le bus ne sera pas informé de l'existence de ces erreurs. Cependant, le dispositif continuera à les vérifier et adoptera les mesures correspondantes en cas de détection.*

# <span id="page-28-0"></span>**2.4 CONTRÔLE MANUEL**

Le dispositif permet d'actionner manuellement les grilles au moyen des boutons poussoir situés sur la carcasse du dispositif (un par grille).

Au contraire qu'avec d'autres dispositifs Zennio, le ZoningBOX permet uniquement un contrôle manuel en **mode Test On** (conçu pour tester l'installation lors de la configuration du dispositif). Au travers de ce mode, le contrôle direct des sorties est permis, indépendamment de la configuration et de l'état des grilles, même s'il faut tenir compte de certaines restrictions de sécurité expliquées à continuation.

Pour accéder au **mode Test On** (sauf s'il a été désactivé lors de la configuration), il est nécessaire de maintenir appuyé le bouton Prog./Test durant plus de trois secondes, jusqu'à ce que la LED passe au jaune. À ce moment, et après avoir relâché le bouton, la LED prend la couleur verte pour indiquer le passage en mode Test ON. Si on appuie à nouveau, la LED passera à nouveau au jaune et ensuite s'éteindra (après avoir lâché le bouton), sortant ainsi du mode Test On. Tenez aussi en compte que le dispositif sortira de ce mode s'il y a une panne de bus.

Une fois en mode Test On, le dispositif **ignorera les ordres** reçus depuis le bus KNX qui puissent influencer les grilles, et les **objets d'état** ne seront pas non-plus envoyés. Les actions sur les grilles durant ce mode seront comme suit:

- Le **premier appui** sur le bouton fermera le relais correspondant à l'ouverture de la grille, donc elle se mettra en mouvement tant que le bouton est appuyé. À ce moment la grille se détiendra.
- En **rappuyant sur le bouton**, le sens du mouvement de la grille sera inversé, donc la grille commencera à se fermer jusqu'à ce que le bouton soit relâché.

Pour des raisons de sécurité, le mode Test On ne sera pas disponible si une des erreurs de connexion, d'alimentation ou de surchauffe est activée (voir section [2.3.3\)](#page-26-0). De même, tant que le bouton d'une grille est appuyé, les appuis sur les boutons des autres grilles seront ignorés.

Depuis ETS, on peut configurer si le contrôle manuel est disponible et, dans ce cas, on pourra activer un objet binaire pouvant bloquer ou débloquer le contrôle manuel à tout moment.

**Note**: *à l'état d'usine, le dispositif est livré avec toutes les sorties désactivées mais avec le contrôle manuel (mode Test ON) activé.*

#### **PARAMÉTRAGE ETS**

Le **contrôle manuel** doit être configuré depuis l'onglet de Configuration, de l'onglet Contrôle manuel, si cette fonction a été préalablement activée dans l'onglet Général (voir section [2.1\)](#page-4-2).

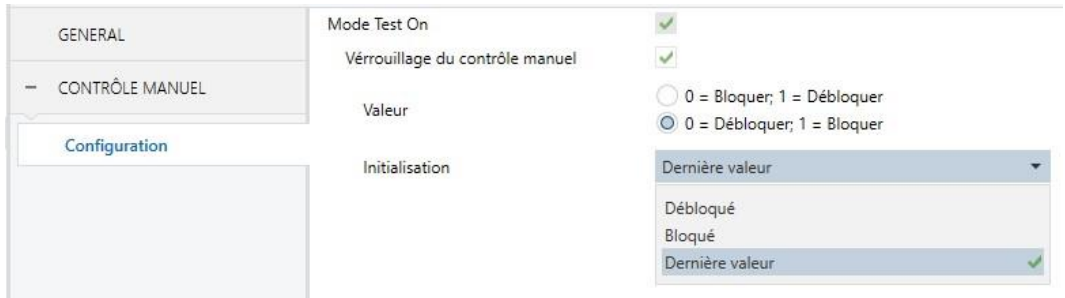

**Figure 21.** Contrôle manuel

Étant donné que le seul mode de contrôle manuel disponible dans ce dispositif est le mode Test On, celui-ci sera activé lors de l'activation du contrôle manuel en général, restant ainsi un seul paramètre à configurer:

- **Verrouillage du contrôle manuel**: met à disposition une procédure optionnelle pour le blocage du contrôle manuel à tout moment. Pour ce faire, quand cette case est activée, l'objet "**Blocage du contrôle manuel**" apparaît, ainsi que deux nouveaux paramètres:
	- ➢ **Valeur**: définit les valeurs à recevoir pour le blocage et le déblocage du contrôle manuel, "0" et "1" respectivement, ou à l'inverse.
	- ➢ **Initialisation**: spécifie l'action à réaliser lors du blocage du contrôle manuel lors du démarrage du dispositif (après un téléchargement ETS ou une panne de bus): "Débloqué", "Bloqué" ou "Dernière valeur" (par défaut; au premier démarrage, la valeur prise en compte sera Débloqué).

# **ANNEXO I. INTERACTION ENTRE LES MODULES**

<span id="page-31-0"></span>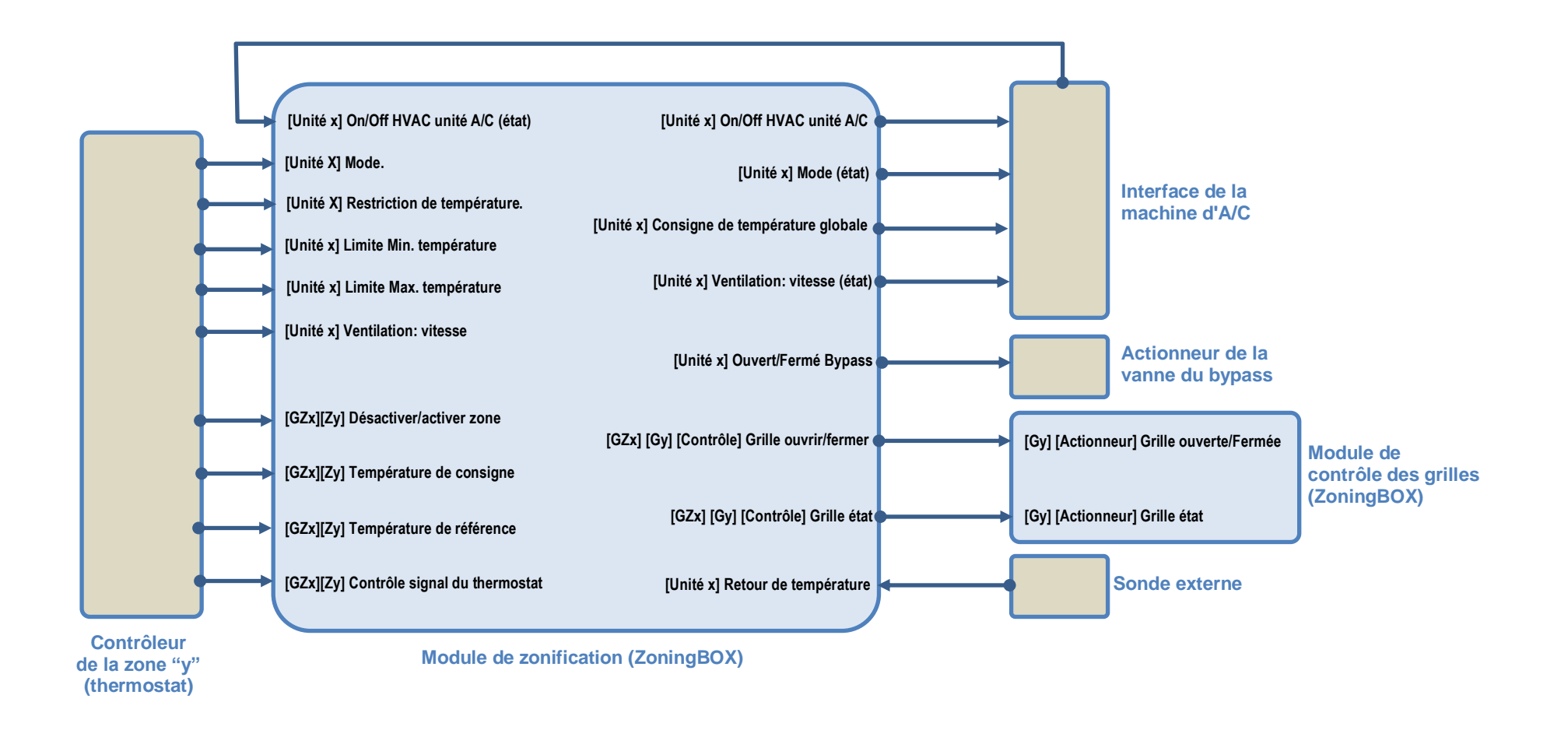

# **ANNEXE II: OBJETS DE COMMUNICATION**

. La colonne "Intervalle" montre les fourchettes des valeurs que peut transmettre l'objet, non seulement dû à la taille de l'objet, mais aussi à des restrictions ou des limitations imposées par le standard KNX ou le propre programme d'application du dispositif.

<span id="page-32-0"></span>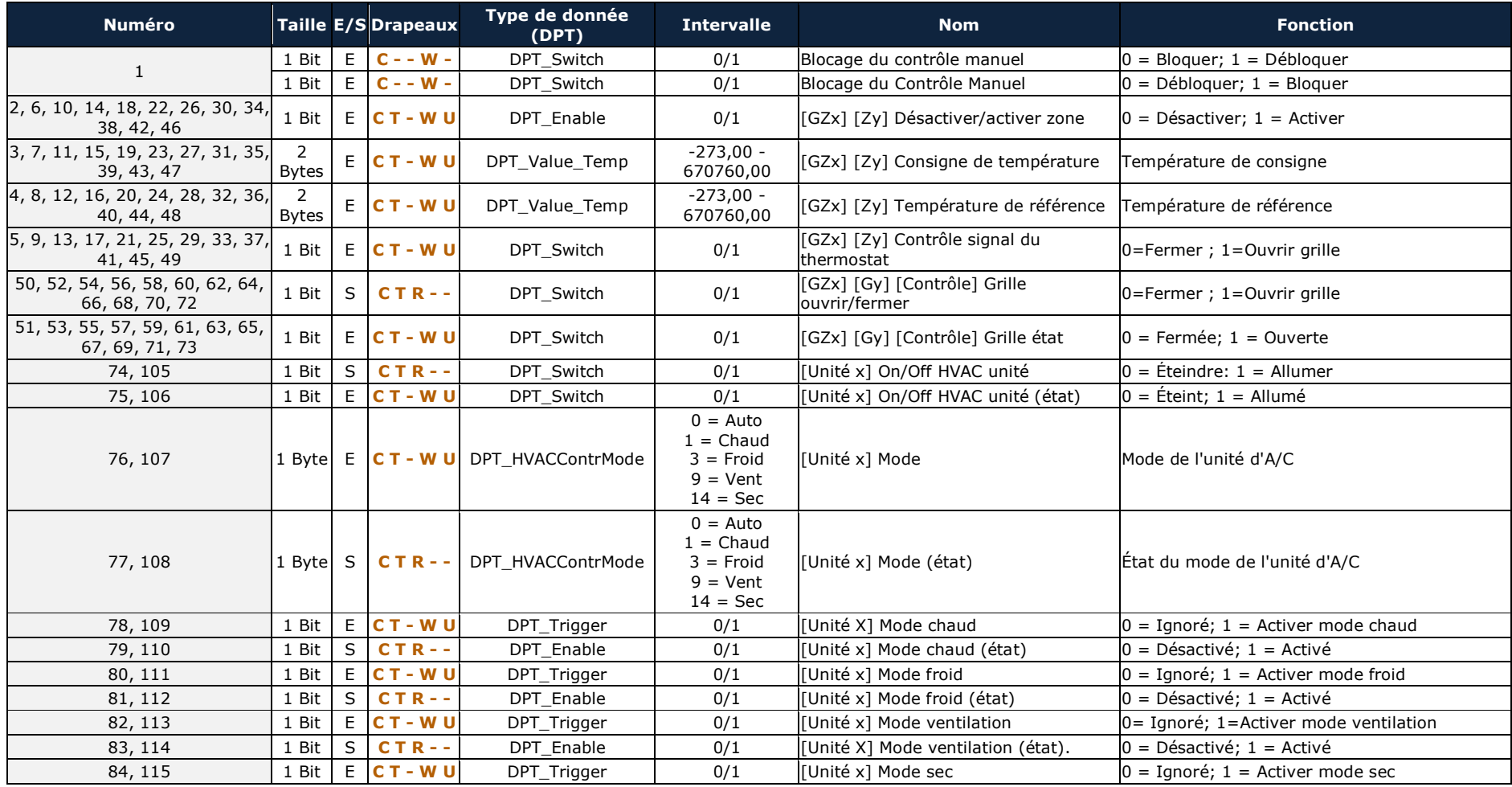

*\*Zennio* 

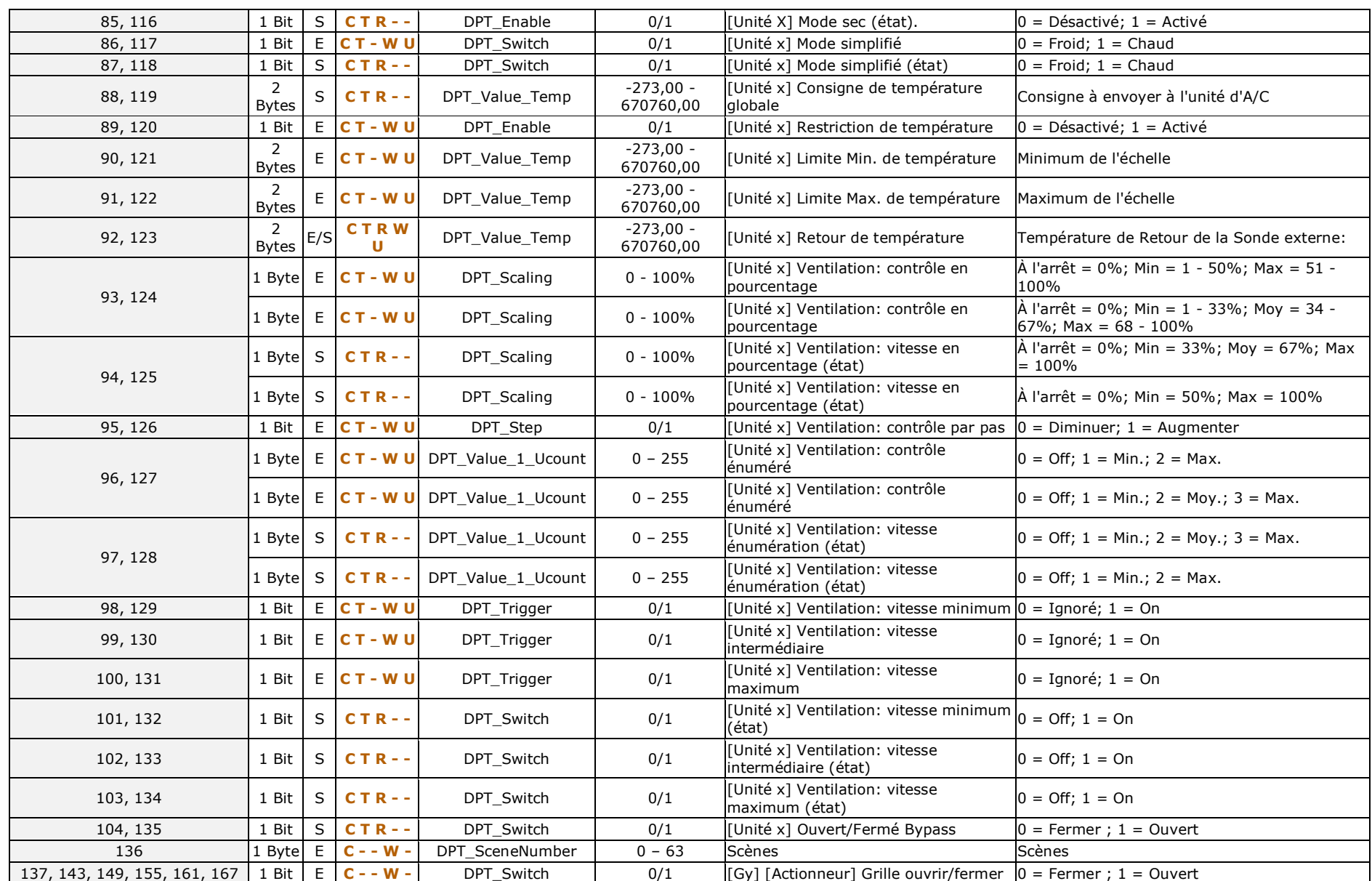

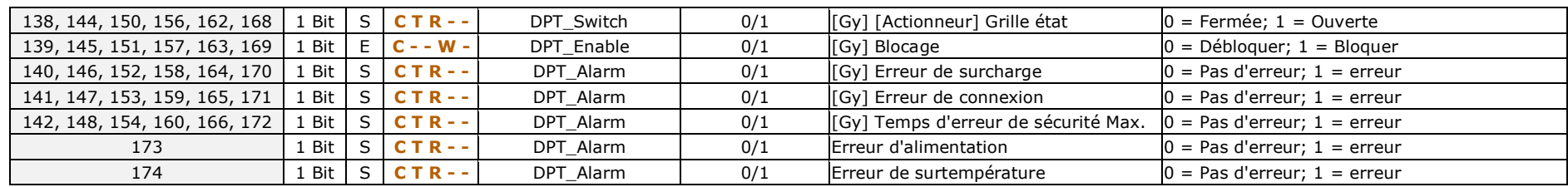

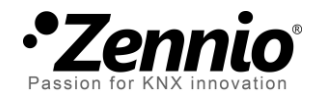

**Venez nous poser vos questions sur les dispositifs Zennio à: [http://support.zennio.com](http://support.zennio.com/)**

### **Zennio Avance y Tecnología S.L.**

C/ Río Jarama, 132. Nave P-8.11 45007 Toledo (Spain).

*Tél. +34 925 232 002. Tél: 01 76 54 09 27. www.zennio.fr info@*zennio*.fr*

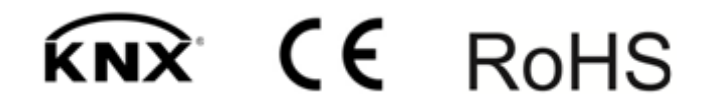